# **Fonctions Résolutions graphiques** TI Nspire

?

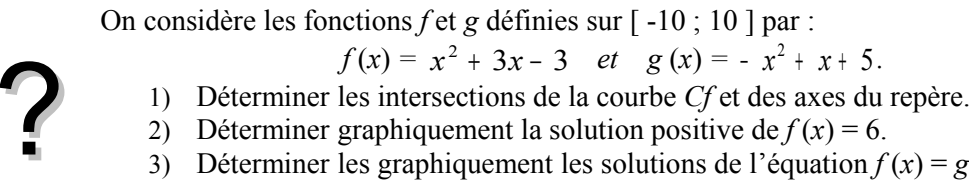

- 1) Déterminer les intersections de la courbe *Cf* et des axes du repère.
- 2) Déterminer graphiquement la solution positive de  $f(x) = 6$ .
- 3) Déterminer les graphiquement les solutions de l'équation  $f(x) = g(x)$ .
- 4) Déterminer l'abscisse du maximum de *g* sur [ 10 , 10 ]*.*

### **Saisir les fonctions** *f* **et** *g* **et représenter** *f* **seulement.**

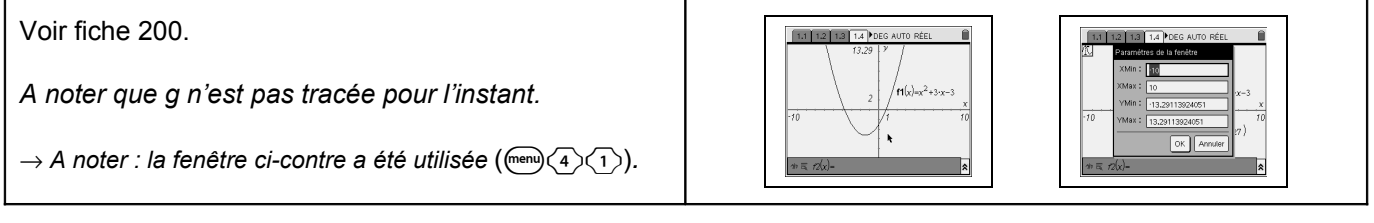

### **Question 1) Parcourir la courbe**

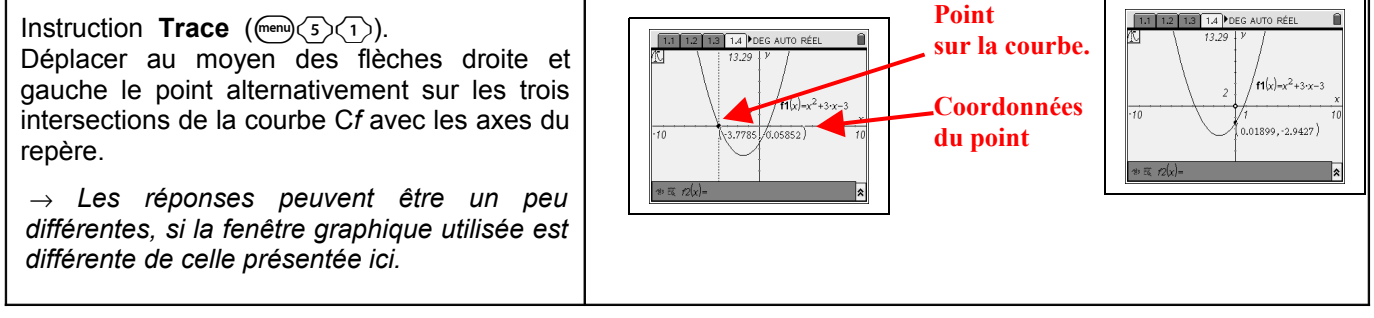

# **Question 2)** Résolution approchée de  $f(x) = 6$  (à l'aide de la table de valeurs)

# Ajouter la fonction constante égale à 6.

Pour cela activer la zone de saisie (touche  $(\omega)$ ) puis compléter de façon à avoir  $f_2$  (x) = 6 puis  $\left(\frac{a}{\text{enfer}}\right)$ .

 $\rightarrow$  *f*(x) = 6 a 2 solutions. On cherche ici la solution positive.

# Insérer une table de valeurs

- touches  $\left(\widehat{\mathfrak{a}}\right)$   $\left(\widehat{\mathfrak{3}}\right)$  pour insérer une page tableur;
- touches  $\binom{m}{s}$   $\binom{1}{s}$  pour créer la table ;

- touche  $\langle \tilde{\tilde{\pi}}$  pour valider le choix de la fonction f1 puis flèche droite pour insérer la seconde fonction, mettre **f2** en gras puis  $\left(\frac{a}{\text{enfer}}\right)$ .

# Observer que *f* (1) < 6 et *f* (2) > 6. La solution cherchée est entre 1 et 2.

# Régler les paramètres de la table de valeurs:

touches  $\binom{m}{5}\binom{3}{5}$ et régler la table de valeurs comme ci-contre. Terminer par  $\left(\frac{a}{\epsilon_0}\right)$ . (*touche*  $\left(\frac{a}{\epsilon_0}\right)$  pour passer d'une *ligne à l'autre*).

Observer que :  $f(1,8) < 6$  et  $f(1,9) > 6$ . La solution cherchée est entre 1,8 et 1,9.

Régler à nouveau la table de valeurs pour observer que :

*f* (1,85) < 6 < *f* (1,86) avec *f* (1,85) = 5,9725.

La solution cherchée est donc entre 1,85 et 1,86.

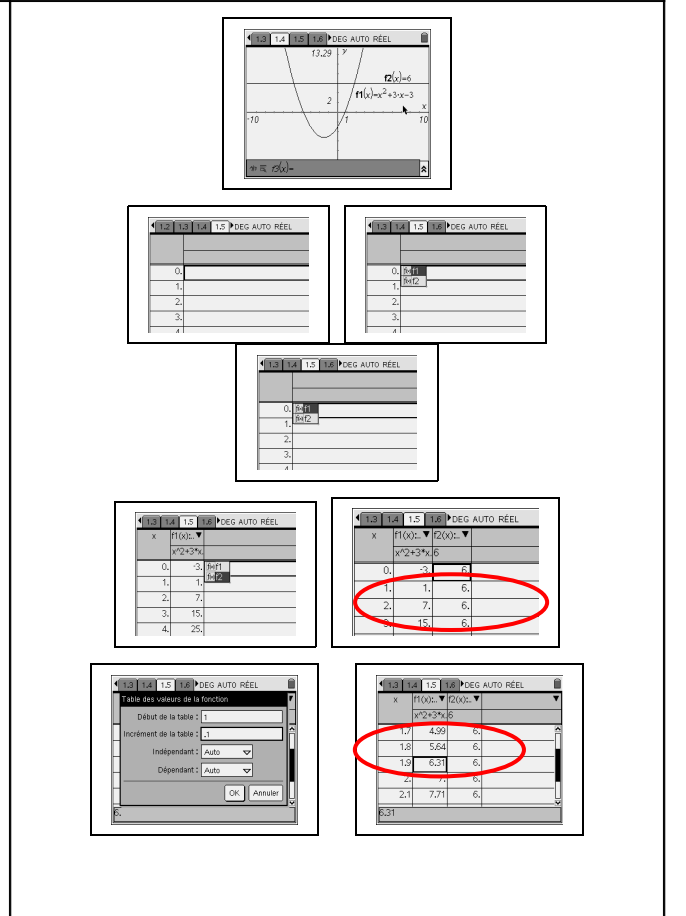

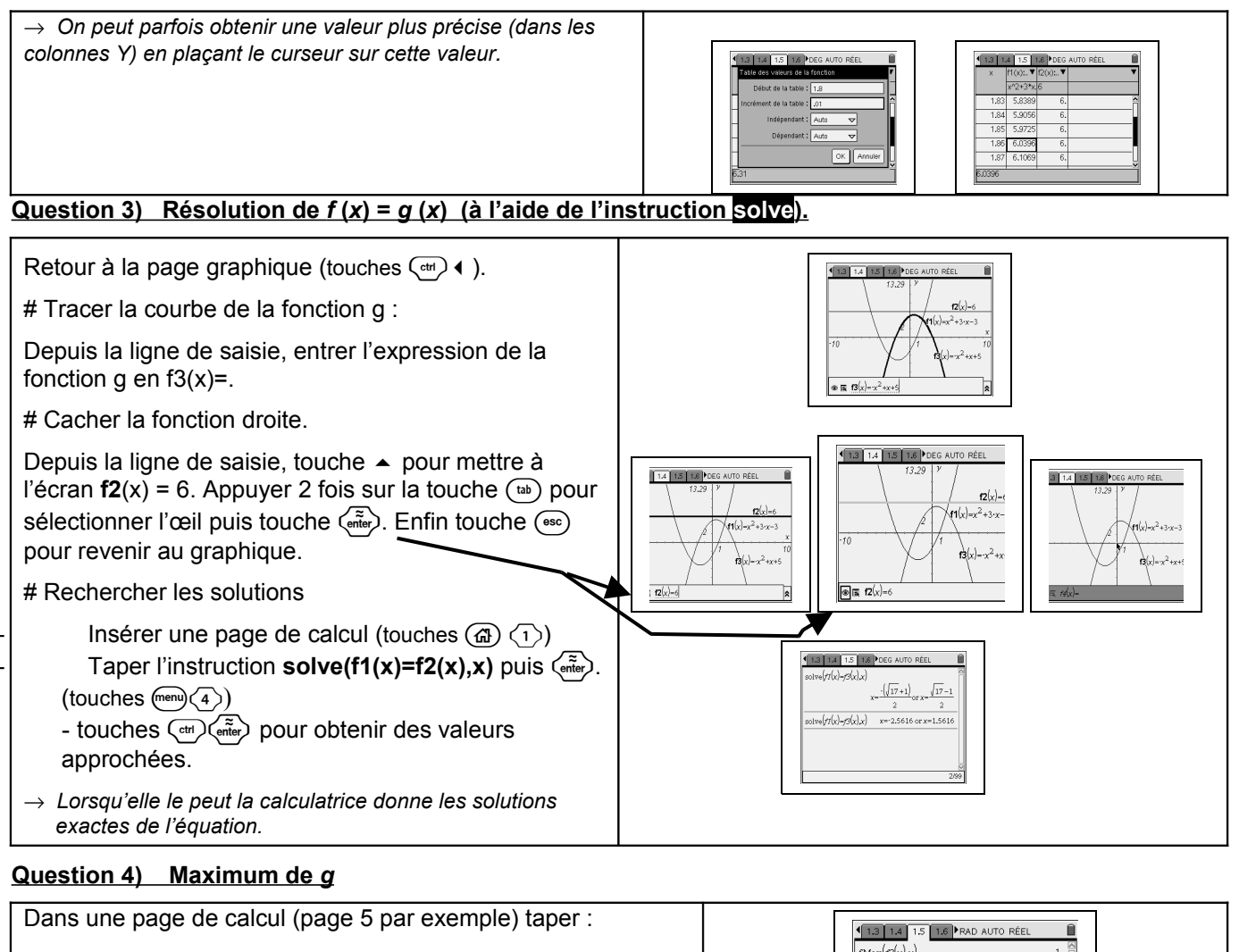

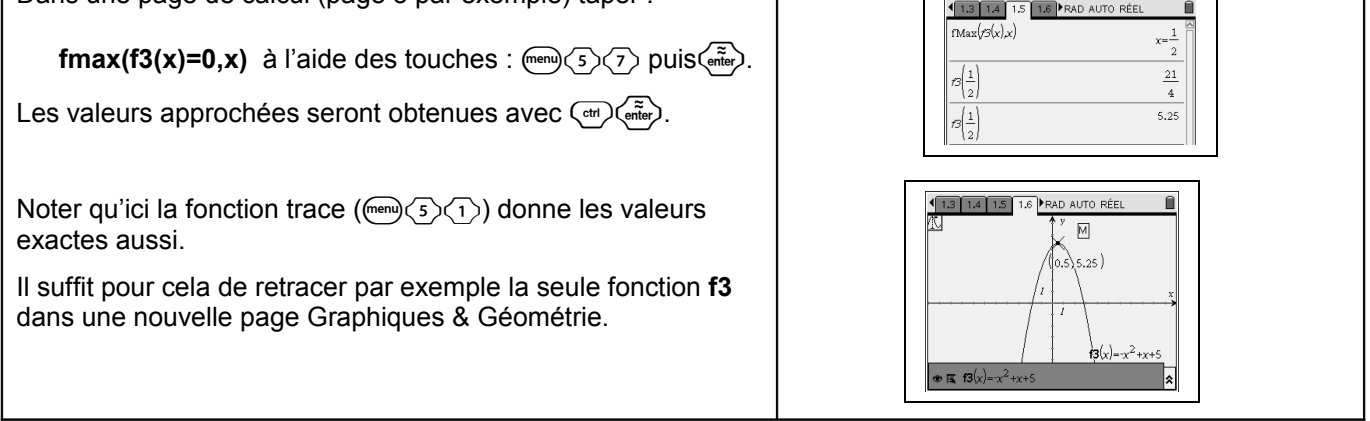

# ⇒ **Compléments**

#### **Minimum de la fonction** *f*

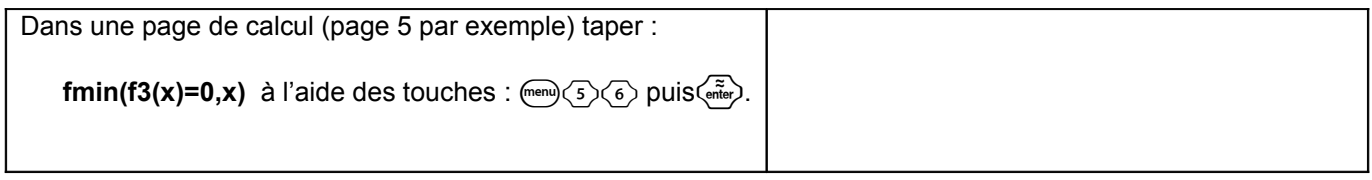

## ⇒ **Commentaires**

 La question 2 aurait évidemment pu être résolue avec **solve**, mais l'idée était de proposer plusieurs façons de répondre :

- soit purement graphiquement
- soit en utilisant un tableau de valeurs
- soit en utilisant le calcul formel de la calculatrice.

**.!** Attention aux réglages du classeur : **Flottant** *ou* **Fix**. Dans le cas d'une virgule fixée, les valeurs affichées par l'instruction **solve** le sont aussi sous ce modèle.

# ⇒ **Problèmes pouvant être rencontrés**

On retrouve certains problèmes déjà signalés dans la fiche 200.

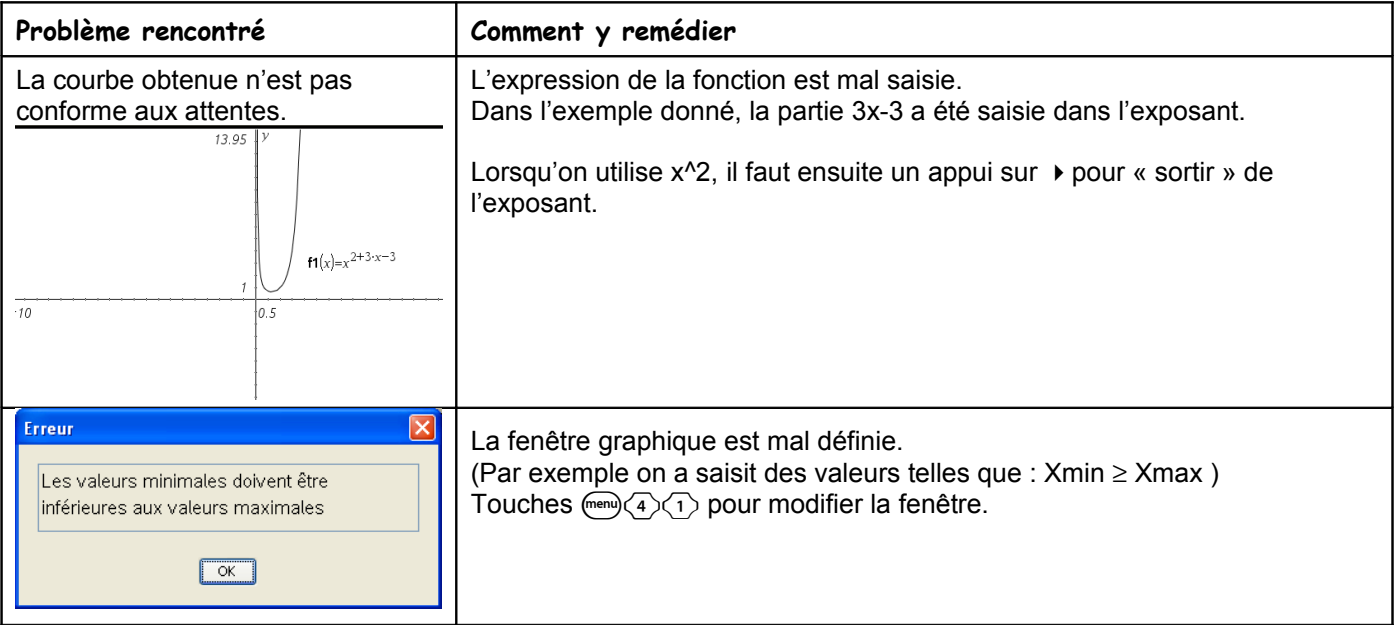